## **EBA CANLI DERS UYGULAMASINI BİLGİSAYARA KURMA**

\*Şifremizle EBA'ya giriş yaptıktan sonra ekran görüntülerindeki işaretli adımları izliyoruz.

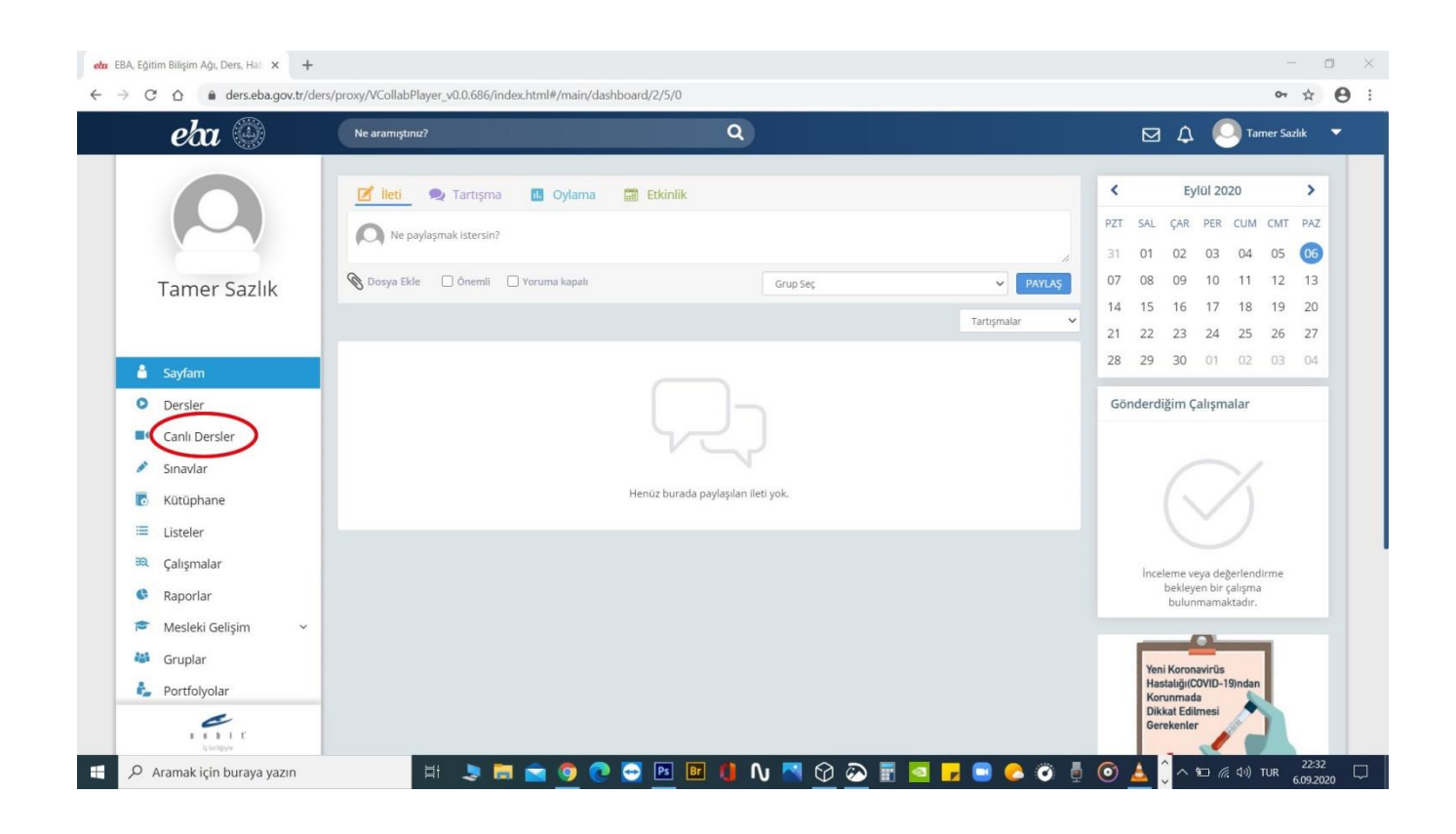

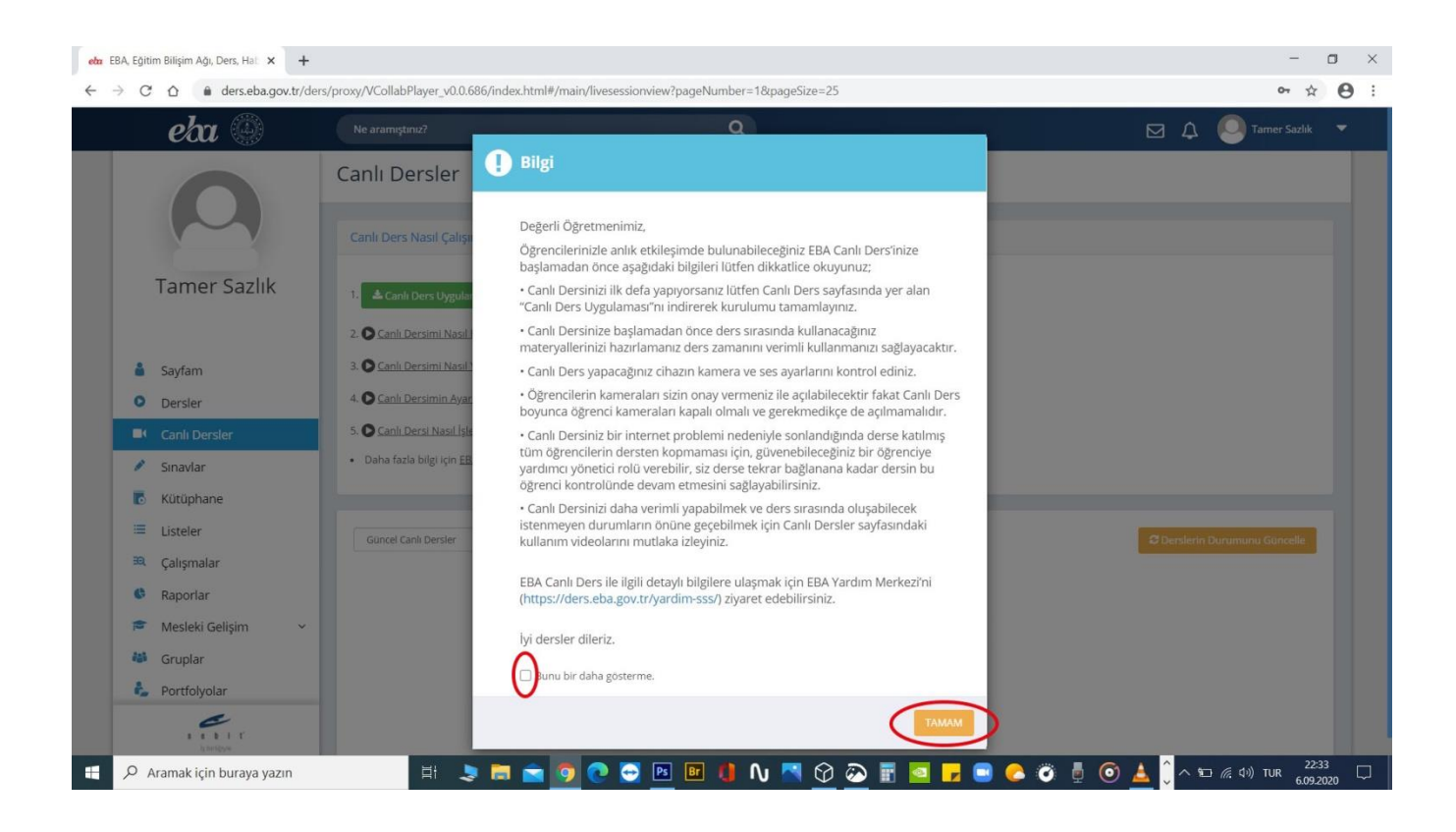

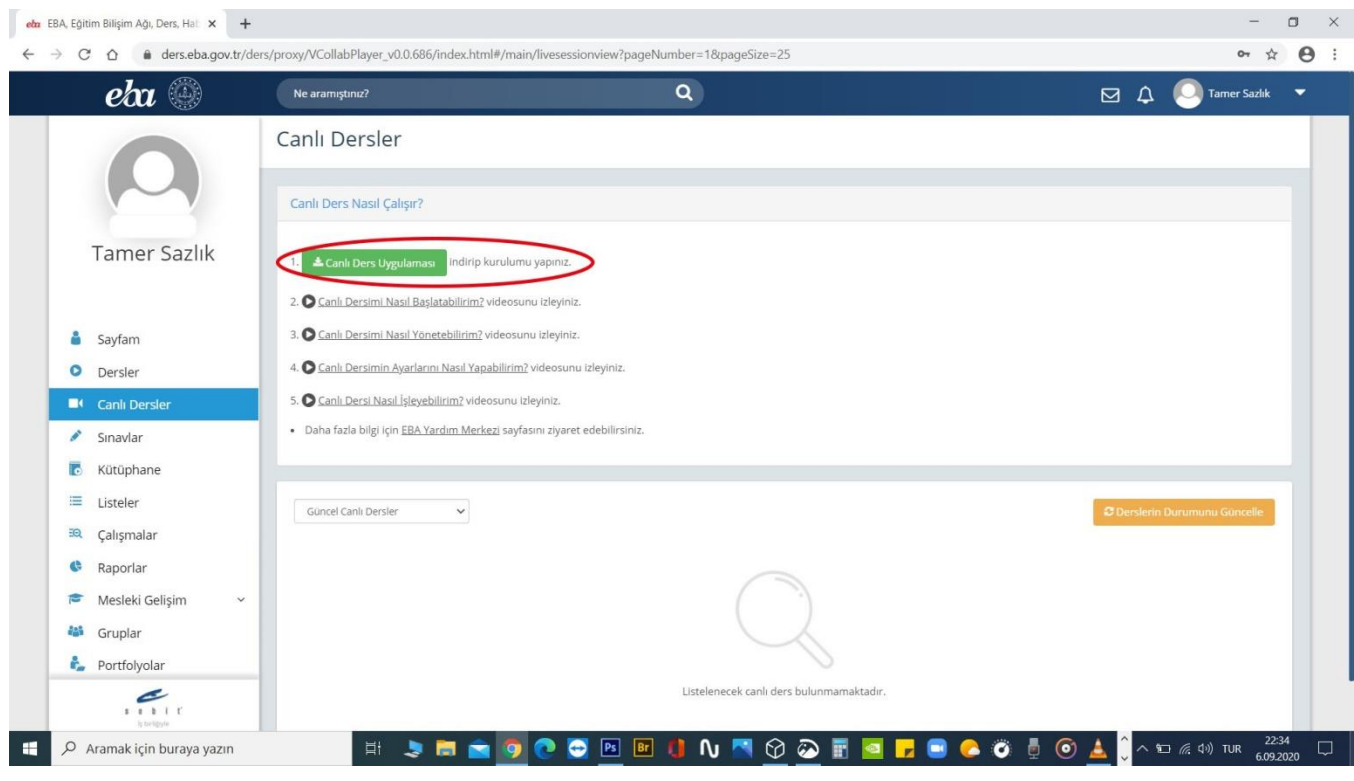

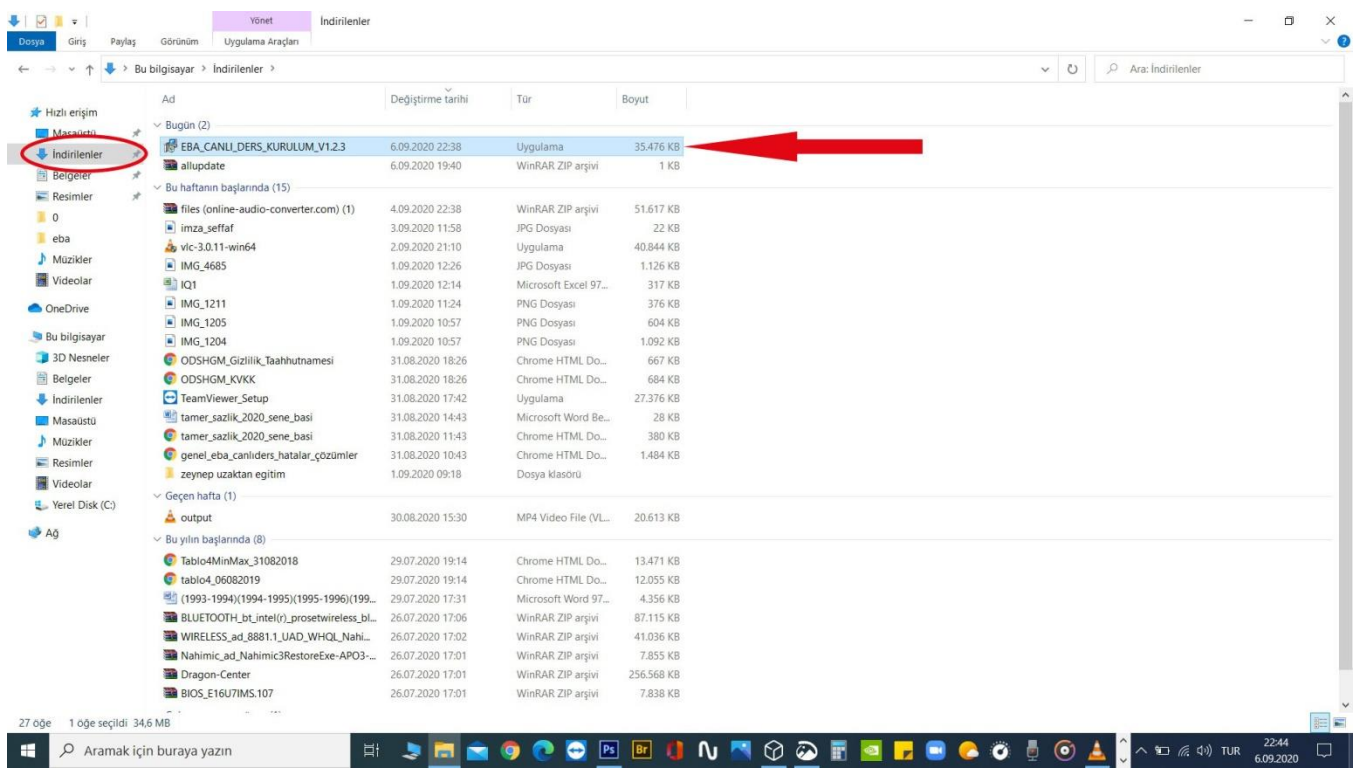

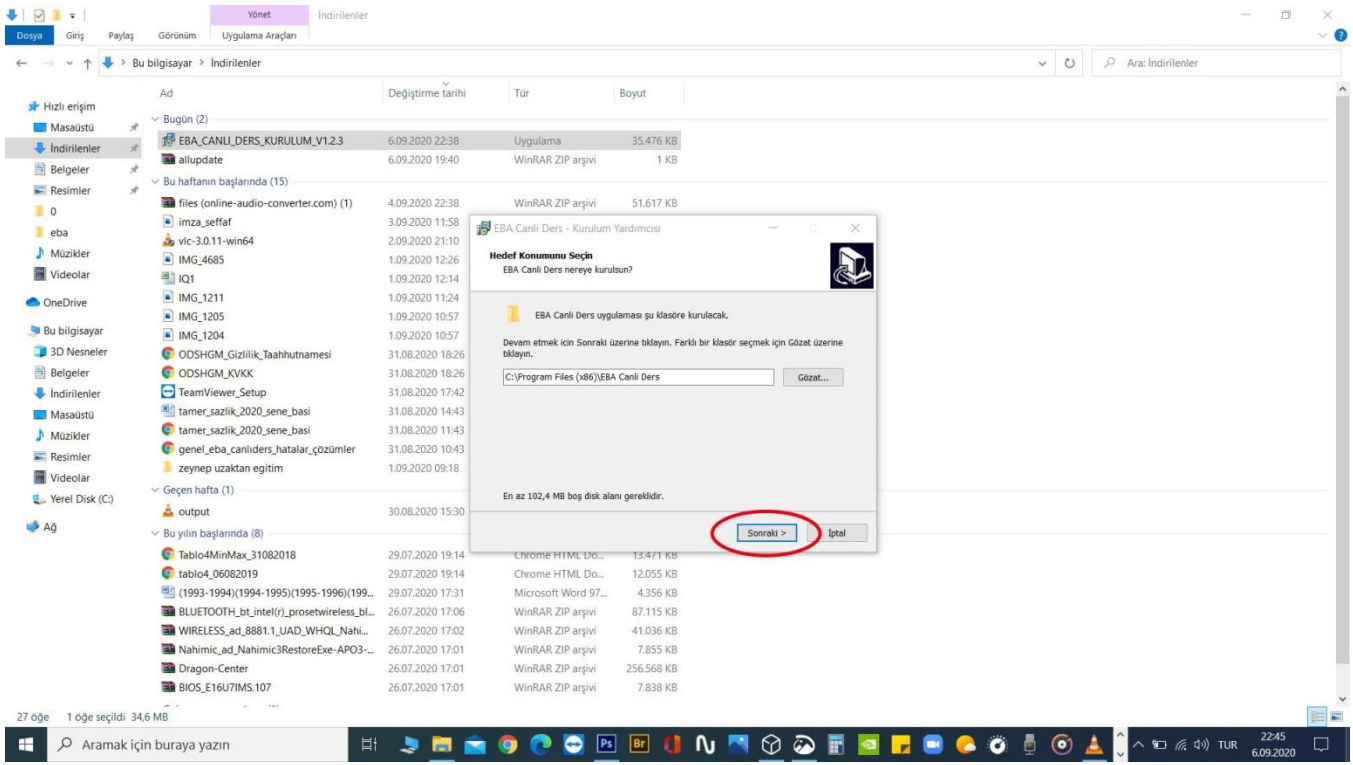

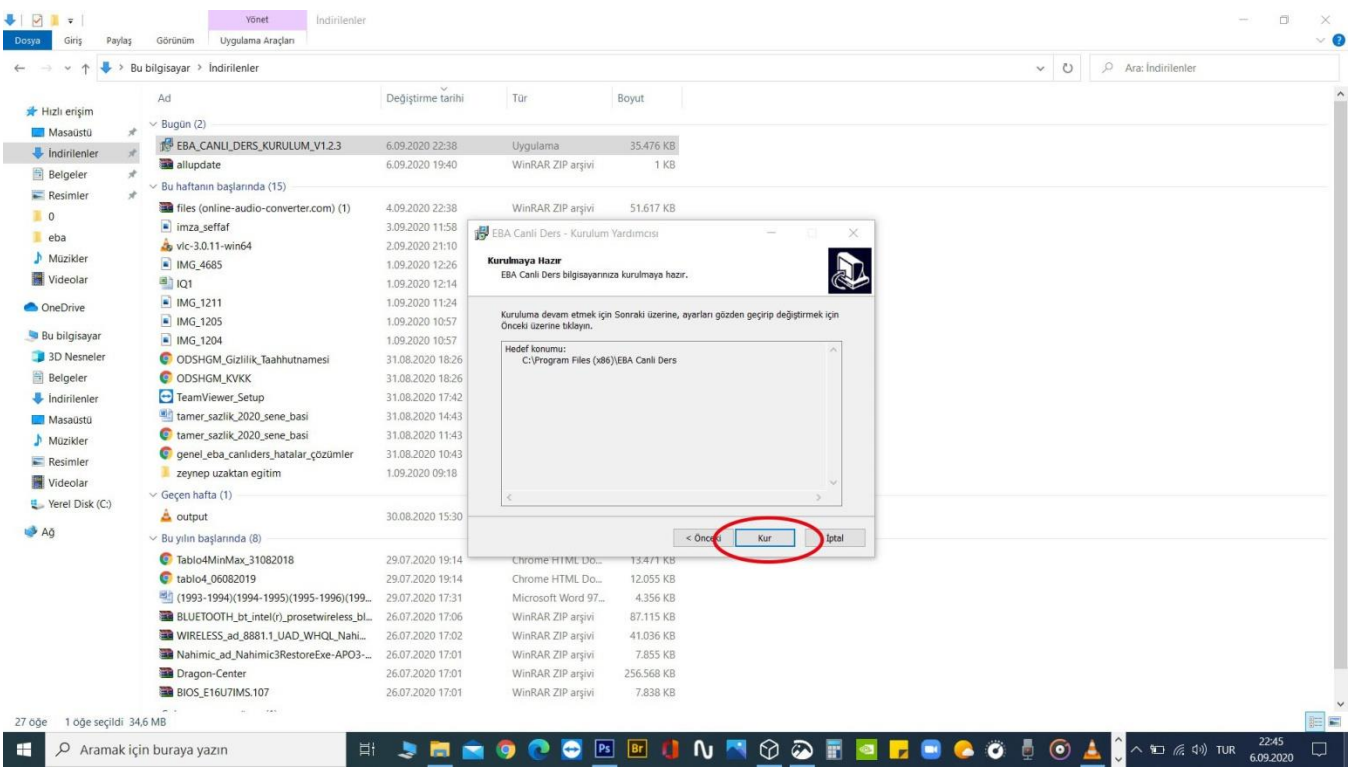

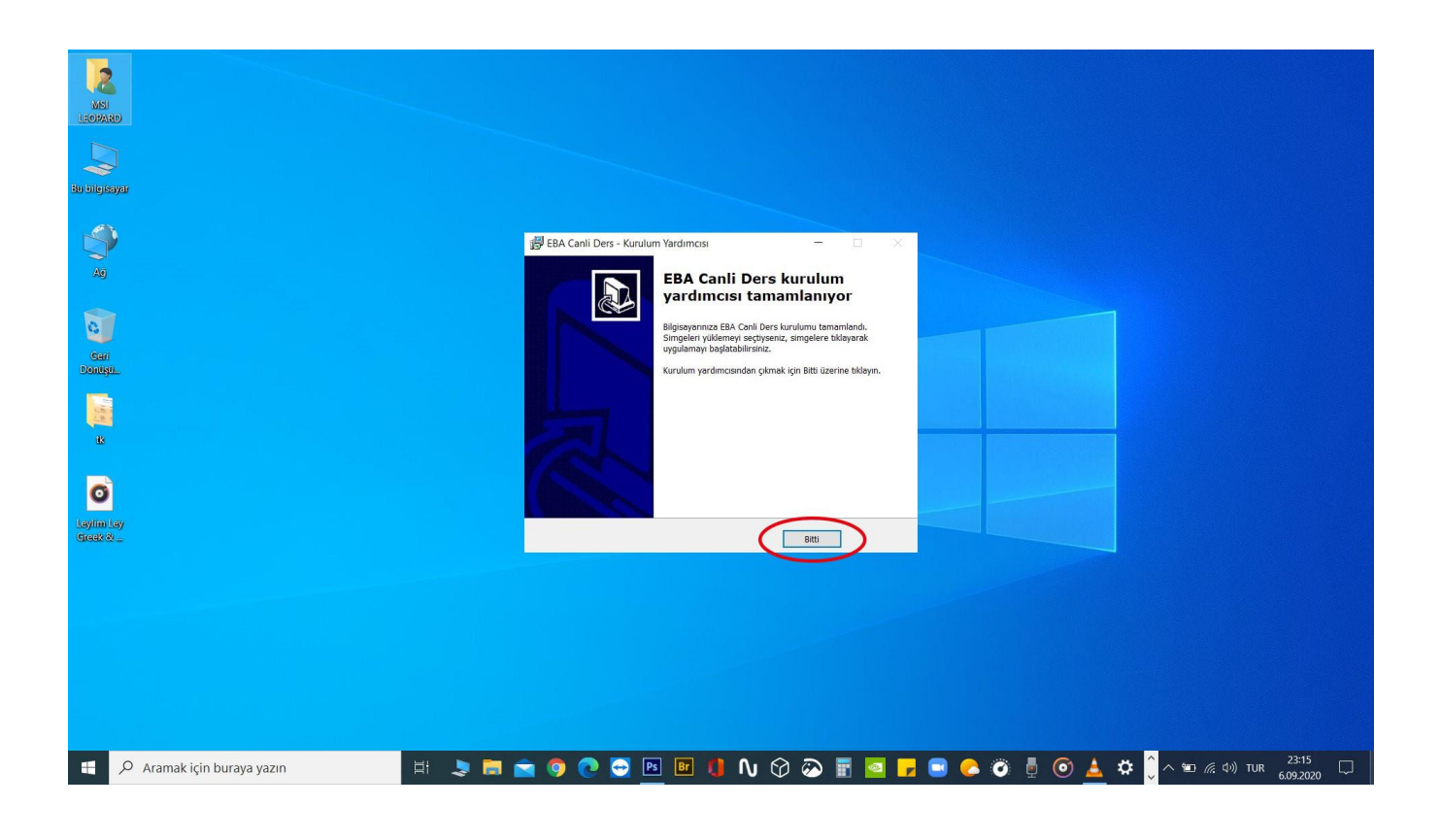

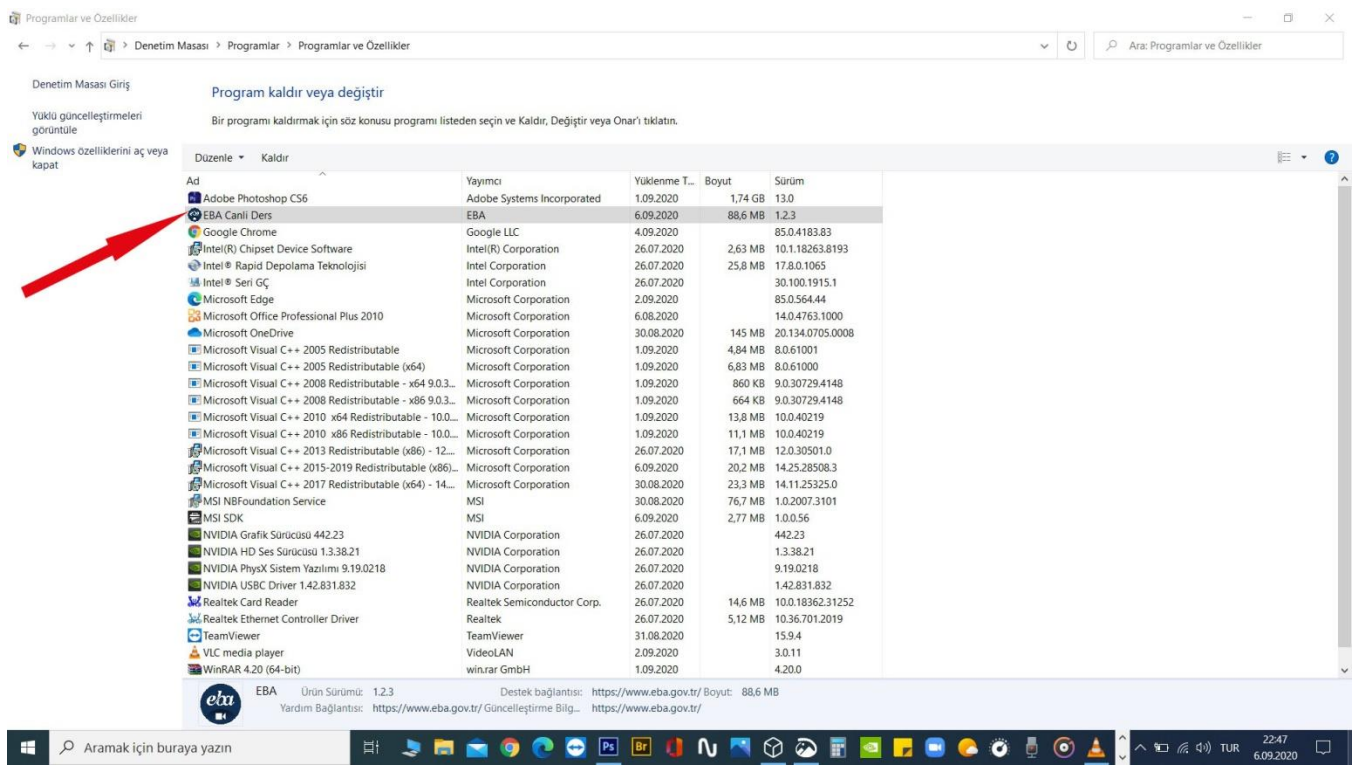

 • Kurulum tamamlandıktan sonra yukarıdaki ekran görüntüsünde olduğu gibi bilgisayarın, denetim masası / yüklü programlar sayfasında görüntülenir.